# MODEMO **HUAWEI E5783-330**

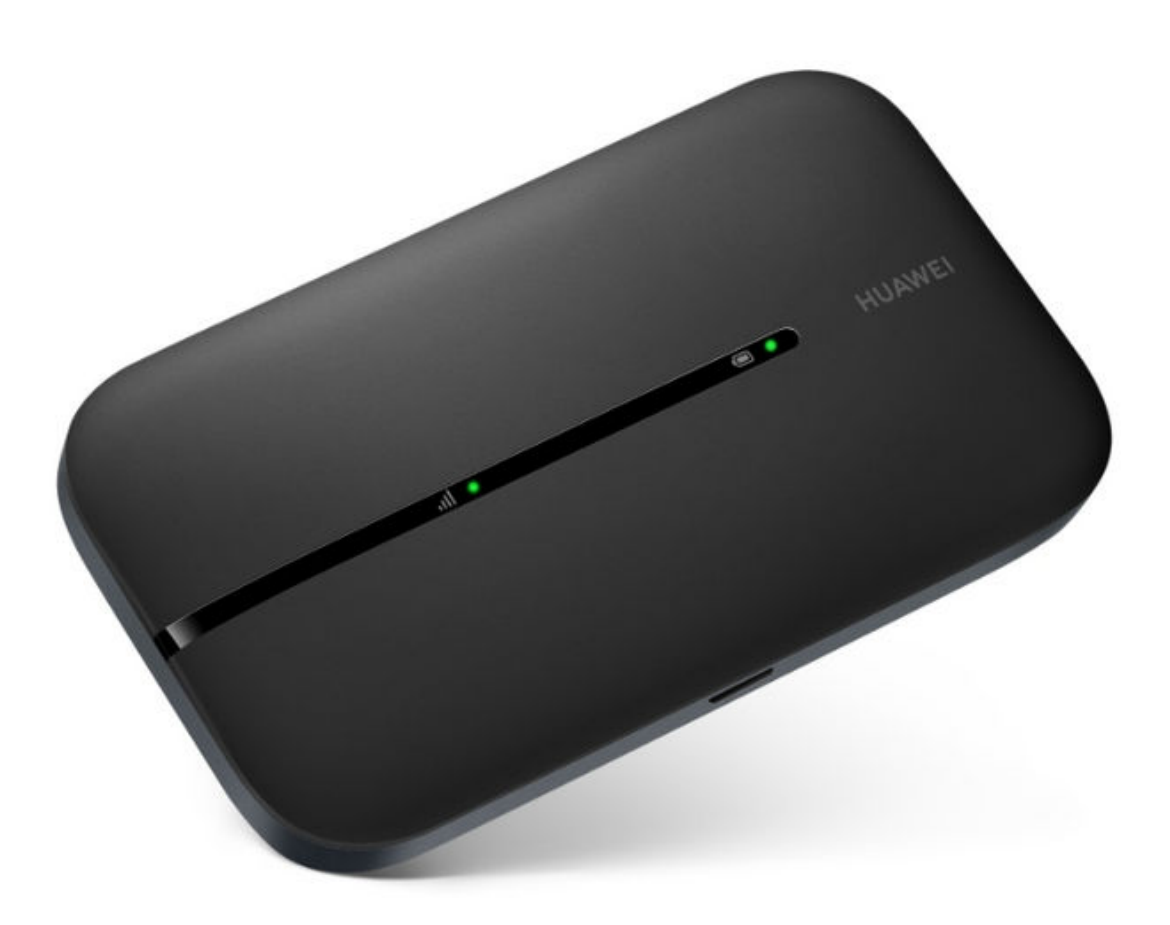

# NAUDOJIMO INSTRUKCIJA

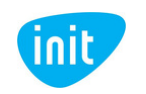

# **Sveiki prisijungę prie INIT!**

Tai – glausta modemo **HUAWEI E5783-330** atmintinė. Čia rasite svarbiausią informaciją, kaip pradėti naudotis mobiliuoju namų internetu.

Linkime lengvo ir sklandaus naudojimo!

### **APIE HUAWEI E5783-330**

Šis modemas išsiskiria kompaktiškumu – į delną telpantį įrenginį galite lengvai nešioti su savimi. Įkrovus bateriją, visiškai belaidis modemas veikia keletą valandų, o indikacinės lemputės rodo informaciją apie įkrovimą ir ryšio stiprumą. Didžiausias galimas įrenginių kiekis – 16. Įrenginiai prijungiami 2,4 ir 5 Ghz dažniais. Palaikomas ryšys – 4G.

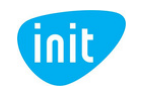

# **1. ĮDĖKITE SIM KORTELĘ**

Atidarykite modemo dangtelį, išimkite bateriją ir įdėkite SIM kortelę į angą taip, kad jos lustinė pusė būtų nukreipta žemyn.

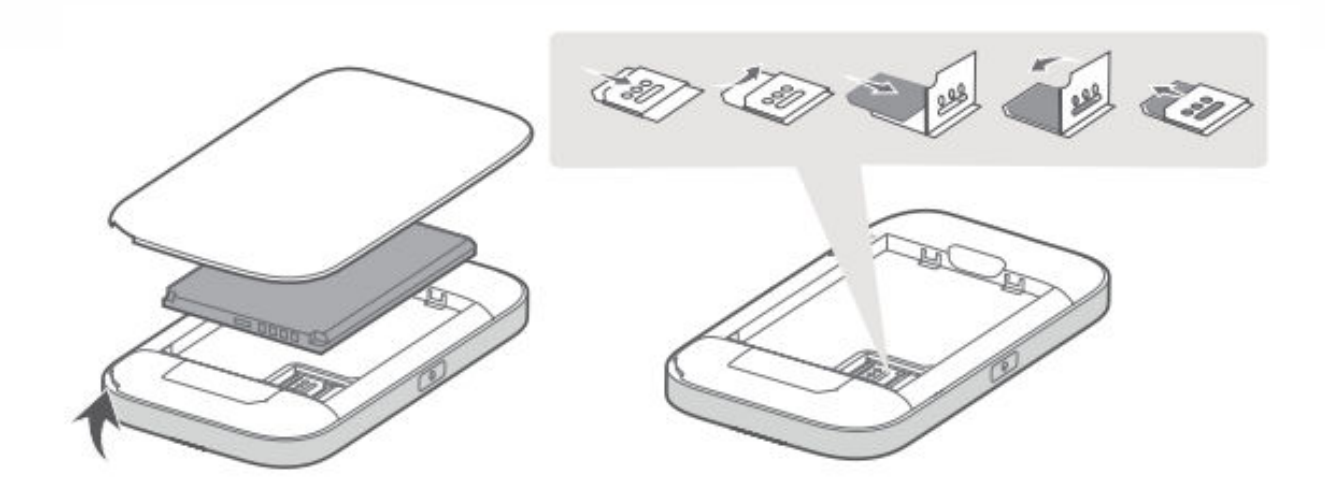

Po baterija rasite ir Wi-Fi prisijungimo vardą 0 bei slaptažodį.

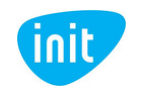

# **2. ĮJUNKITE MODEMĄ**

Paspauskite ir palaikykite šone esantį įjungimo mygtuką. Įjungus, Wi-Fi signalas pradės veikti automatiškai.

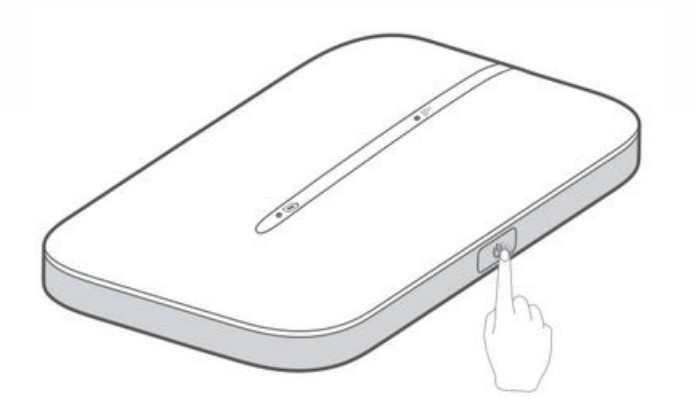

#### **3. PRISIJUNKITE PRIE INTERNETO**

Savo įrenginyje ieškokite naujo Wi-Fi signalo ir prisijunkite įvedę slaptažodį, pateiktą po modemo baterija.

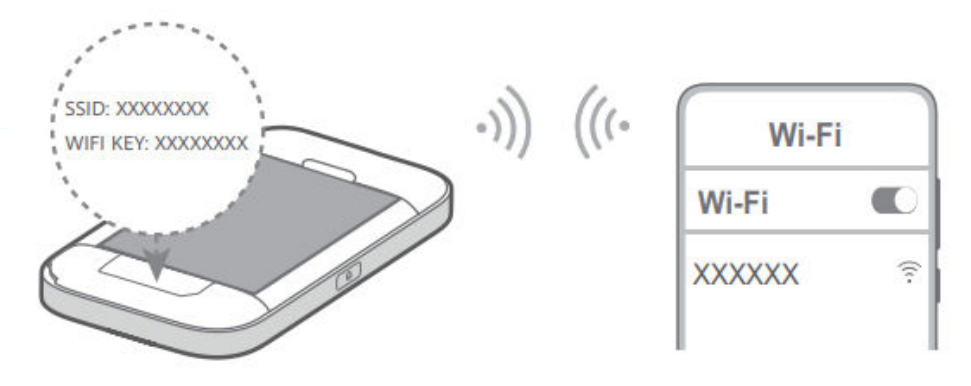

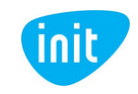

### **SVARBU: kaip pasikeisti Wi-Fi pavadinimą arba slaptažodį?**

1. Įsitikinkite, kad esate prisijungęs prie modemo Wi-Fi. Jeigu nežinote arba neatsimenate Wi-Fi slaptažodžio, galite atkurti gamyklinius parametrus (kelias sekundes paspaudę perkrovimo mygtuką) ir pradinės reikšmės sugrįš į tas, kurios nurodytos po modemo baterija.

2. Į naršyklės langą įveskite šį adresą: **192.168.8.1.** Tai – modemo valdymo skydas.

3. Slaptažodžio laukelyje įveskite: **admin** ARBA **adminadmin**

4. Sėkmingai prisijungus, atsiras langas, kuriame galima pakeisti Wi-Fi pavadinimą ir slaptažodį:

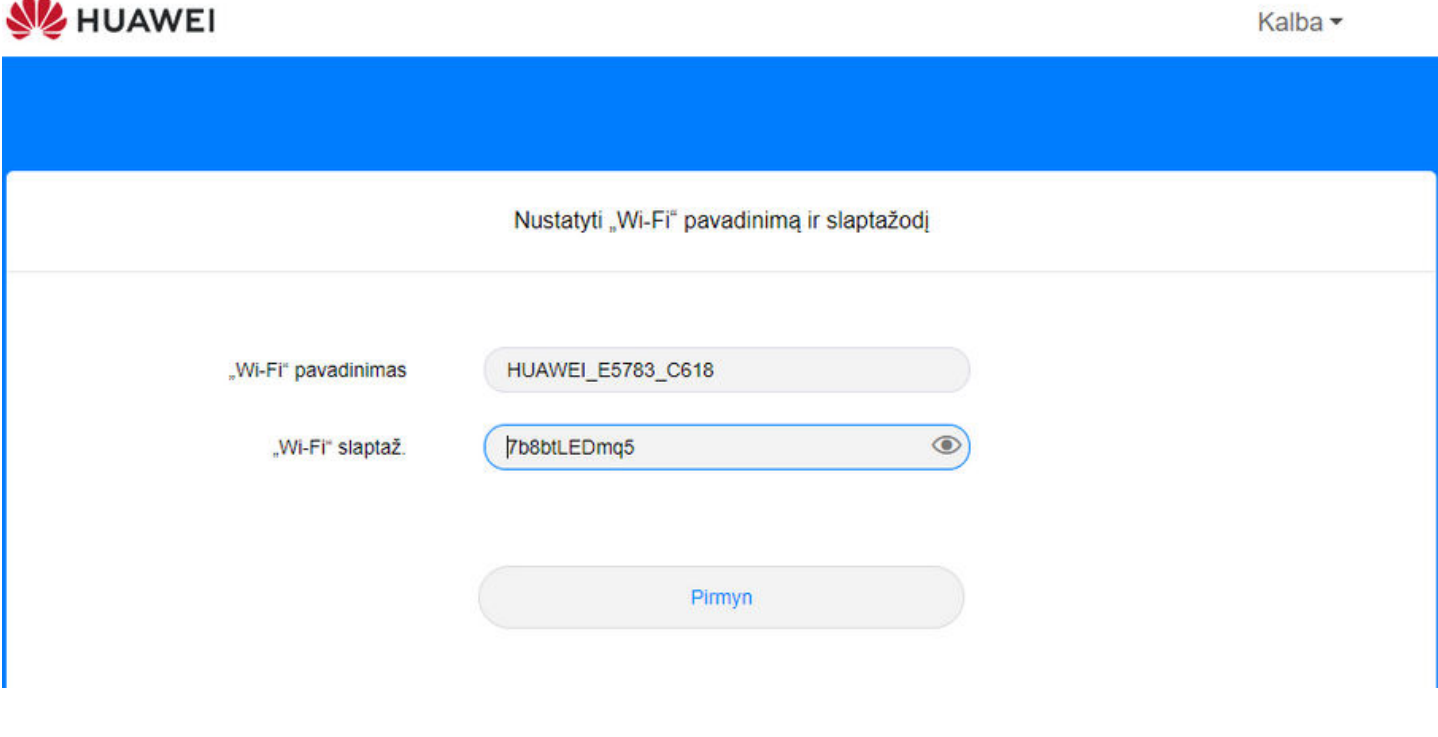

6. Paspaudus "Pirmyn", bus siūloma pakeisti valdymo skydo prisijungimo slaptažodį. Galite įrašyti savo norimą arba žymėti, kad šis slaptažodis sutaptų su Wi-Fi slaptažodžiu. Pasirinkus norimus nustatymus, spauskite "Baigti".

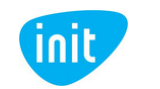

# **SVARBU: APN keitimas po gamyklinių parametrų atstatymo.**

Jeigu atstatėte gamyklinius modemo parametrus, turite iš naujo nustatyti interneto prieigos taško pavadinimą (**APN**), kad galėtumėte toliau naudotis internetu:

1. Įsitikinkite, kad esate prisijungęs prie modemo Wi-Fi (slaptažodis pateiktas po modemo baterija).

- 2. Į naršyklės langą įveskite šį adresą: **192.168.8.1**
- 3. Slaptažodžio laukelyje įveskite: **admin** ARBA **adminadmin**
- 4. Pasirodžiusiame lange spauskite "Tinklo nuostatos":

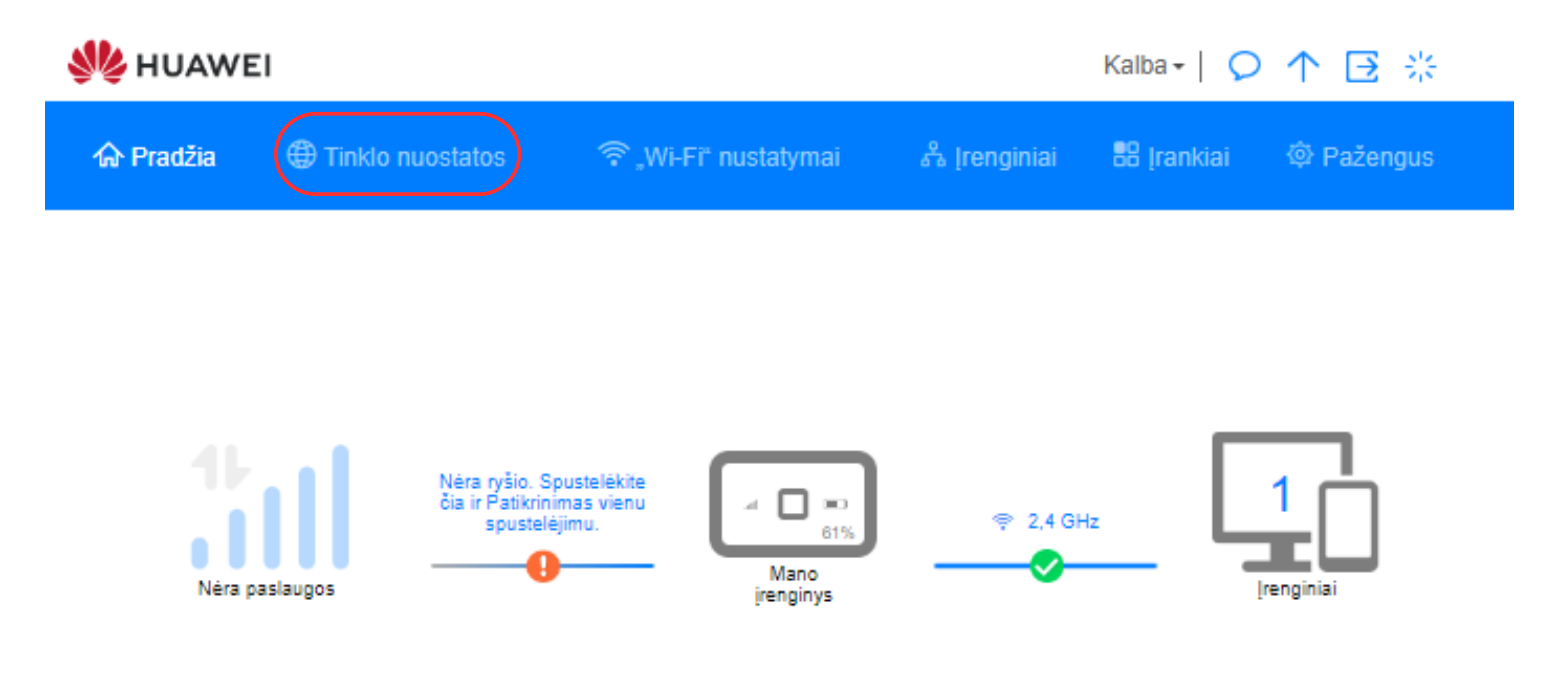

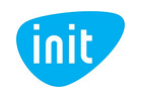

5. Tuomet pasirinkite "Profiliai" ir spauskite +, kad pridėtumėte naują profilį:

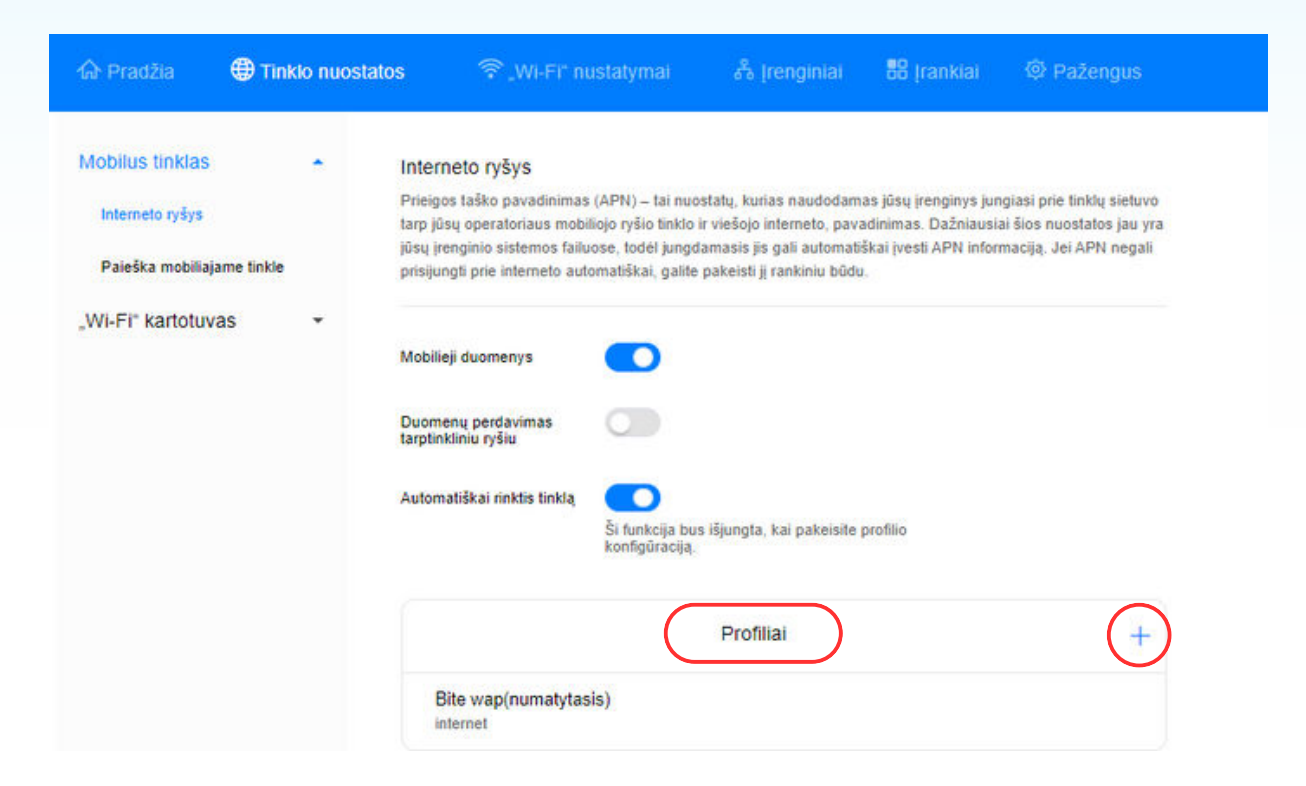

6. Toliau įveskite profilio pavadinimą (**Internetas**), APN (**INIT**), varnele pažymėkite "Nustatyti kaip numatytąjį profilį" ir išsaugokite:

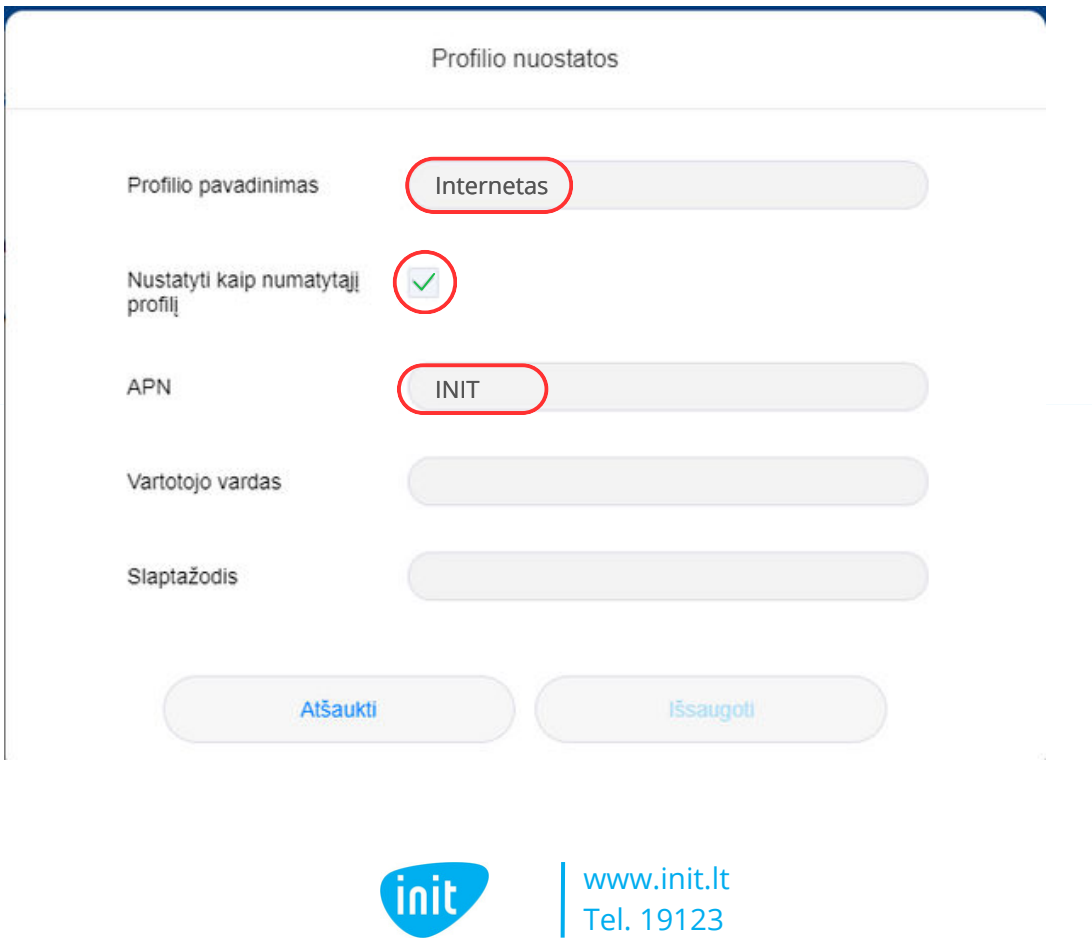

Jeigu turite daugiau klausimų, kviečiame skambinti mums tel. 19123, pildyti užklausą svetainėje init.lt arba atvykti į artimiausią klientų aptarnavimo centrą.

*Jūsų interneto ir televizijos tiekėjas INIT*

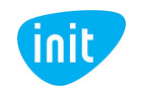